## How to change the email address associated with your Submittable account:

You can change the email address associated with your Submittable account at any time by following these steps:

- 1. Click on the colored circle with your initials at the top right of the page.
- 2. Select Settings.

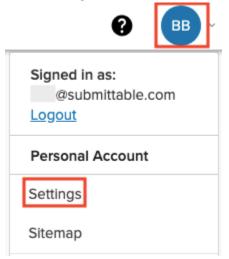

3. On the left side of the page, under User Profile select Update Profile Info

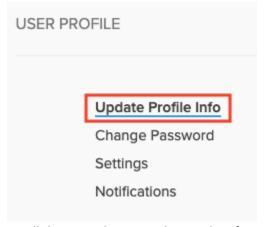

4. Scroll down until you see the text box for your email address.

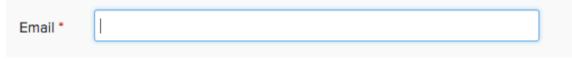

- 5. Type in the email address you would like to be associated with your account.
- 6. When finished, scroll down to the bottom of the page and click Update Your Profile. This will save your account information.

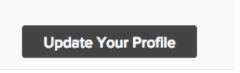